#### DYNAMIC ENGINEERING

150 DuBois, Suite C Santa Cruz, CA 95060 (831) 457-8891 https://www.dyneng.com

sales@dyneng.com Est. 1988

PCI3IP, PCI5IP, PC104pIP, PC104p4IP, cPCI2IP, cPCI4IP and PCIeNIP models

# IndustryPack Carrier Device Drivers

## Windows 10 WDF Driver Documentation

### **Developed with Windows Driver Foundation Ver1.19**

#### **Corresponding Hardware:**

#### DynEnglpCarrier Driver covers

| PCI5IP  | PCB: 10-2002-0308 | Firmware: Revision 08   |
|---------|-------------------|-------------------------|
| PCI3IP  | PCB: 10-1999-0410 | Firmware: Revision 12.5 |
| PCIe3IP | PCB: 10-2014-0202 | Firmware: Revision A.0  |
| PCIe5IP | PCB: 10-2015-1601 | Firmware: Revision A.0  |
| VPX2IP  | PCB: 10-2016-1901 | Firmware: Revision A.0  |

#### Discrete Drivers:

| cPCI2IP   | PCB: 10-2002-0805 | Firmware: Revision E |
|-----------|-------------------|----------------------|
| cPCI4IP   | PCB: 10-2004-0903 | Firmware: Revision B |
| PC104pIP  | PCB: 10-2005-0401 | Firmware: Revision A |
| PC104p4IP | PCB: 10-2003-0503 | Firmware: Revision B |

WDF Device/Bus Drivers for PCI/PCIe based IndustryPack Module Carriers from Dynamic Engineering

Dynamic Engineering 150 DuBois, Suite C Santa Cruz, CA 95060 831-457-8891

©1999-2020 by Dynamic Engineering. Trademarks and registered trademarks are owned by their respective manufacturers. Revised 10/23/20 This document contains information of proprietary interest to Dynamic Engineering. It has been supplied in confidence and the recipient, by accepting this material, agrees that the subject matter will not be copied or reproduced, in whole or in part, nor its contents revealed in any manner or to any person except to meet the purpose for which it was delivered.

Dynamic Engineering has made every effort to ensure that this manual is accurate and complete. Still, the company reserves the right to make improvements or changes in the product described in this document at any time and without notice. Furthermore, Dynamic Engineering assumes no liability arising out of the application or use of the device described herein.

The electronic equipment described herein generates, uses, and can radiate radio frequency energy. Operation of this equipment in a residential area is likely to cause radio interference, in which case the user, at his own expense, will be required to take whatever measures may be required to correct the interference.

Dynamic Engineering's products are not authorized for use as critical components in life support devices or systems without the express written approval of the president of Dynamic Engineering.

This product has been designed to operate with IP Module carriers and compatible user-provided equipment. Connection of incompatible hardware is likely to cause serious damage.

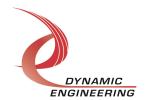

# Table of Contents

| Introduction                                                      | 4        |
|-------------------------------------------------------------------|----------|
| Notes                                                             | 4        |
| Driver Installation                                               | 6        |
| Note:                                                             | 6        |
| Windows 10 Installation                                           | 6        |
| Driver Startup                                                    | 7        |
| IO Controls                                                       | 8        |
| IOCTL_CARRIERNAME_GET_INFO                                        | 9        |
| IOCTL_CARRIERNAME_GET_SW_ID                                       | 9        |
| IOCTL_CARRIERNAME_SET_CONFIG                                      | 9        |
| IOCTL_CARRIERNAME_GET_CONFIG IOCTL CARRIERNAME GET INT STATUS     | 11<br>11 |
| IOCTL_CARRIERNAME_GET_INT_STATOS IOCTL CARRIERNAME REGISTER EVENT | 11       |
| IOCTL CARRIERNAME FORCE INTERRUPT                                 | 14       |
| IOCTL CARRIERNAME READ ID PROM                                    | 14       |
| IOCTL CARRIERNAME RESET ALL IPS                                   | 15       |
| IOCTL_CARRIERNAME_IDENTIFY                                        | 15       |
| IOCTL_CARRIERNAME_REINIT_IPS                                      | 15       |
| IOCTL_CARRIERNAME_GET_ISR_STATUS                                  | 15       |
| WARRANTY AND REPAIR                                               | 16       |
| Service Policy                                                    | 16       |
| Support                                                           | 16       |
| For Service Contact:                                              | 16       |

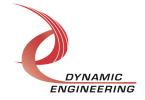

**Embedded Solutions** 

#### Introduction

PCI3IP, PCI5IP, cPCI2IP, cPCI4IP, PC104pIP, PC104p4IP and PCIeNIP are Win10 device drivers for their respective PCI/PCIe based Industry-Pack (IP) module carriers from Dynamic Engineering. These drivers were developed with the Windows Driver Foundation version 1.19 (WDF) from Microsoft, specifically the Kernel-Mode Driver Framework (KMDF).

Each carrier can hold 1-5 IP modules (corresponding to the number preceding the IP designation). When a carrier board is recognized by the system, it will start the appropriate carrier driver, which creates an IP bus to communicate with the IP modules. The carrier driver enumerates the IP bus by reading the ID prom of each installed IP module to discover the device type. If an IP module is recognized and the driver has been installed, it will be started and a Device Object will be created for each matching IP. If an IP module is not recognized, i.e. the contents of the ID prom do not appear on the list of IP module drivers in the DynEnglpCarrier.inf or .inf currently used, the IpGeneric driver will be used to communicate with that IP module.

A separate handle to the IP carrier and to each IP module can be obtained using CreateFile() calls. IO Control calls (IOCTLs) are used to configure the IP carrier and read the carrier's status. The IP carrier driver is responsible for reading its user switch setting, operating the onboard LEDs, and a few other operations, and the IP carrier's main function is to act as a PCI/PCIe⇔IP Bus bridge device providing resources for the installed IP modules. These modules operate independently through their own file handles. See the appropriate IP driver documentation for information on the capabilities of a particular IP module.

#### **Notes**

This document will provide information about all calls made to the driver(s), and how the driver(s) interact with the device(s) for each of these calls. For more detailed information on the hardware implementation, refer to the user manual for the specific carrier you are using.

An effort is underway to combine the various drivers and reference SW packages into a single entity. "DynEnglpCarrier" is the root name for the combined driver package and "DynEnglpCarrierAp" is the name of the combined reference SW package.

In order to create the combined package the driver needed to be able to read the HW and know which type it is working and adjust to the different address and bit maps accordingly. Three registers are being added to the "legacy" models: PCI3IP, PCI5IP, cPCI2IP, cPCI4IP, PC104pIP, and PC104p4IP. PCI5IP has been updated to a Spartan 6 based design and had the design enhancements. PCI3IP has been updated retaining the Spartan II FPGA. A Spartan 6 version is in the works. For PCI3IP users with you may be able to update the FLASH to operate with the Win10 driver [tested on rev 10],

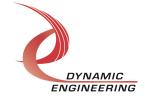

The other models will be updated. This manual will be updated as new models are added to the combined driver.

The following terms will be used throughout this document as placeholders for a specific IP carrier driver name.

CARRIERNAME: PC104PIP, cPCl2IP, cPCl4IP, PCl3IP, PC104p4IP, or PCl5IP or PCIECAR.

CarrierName: PC104pIP cPCl2IP,cPCl4IP, PC104p4IP, or DynEnglpCarrier

The DynEnglpCarrier driver controls multiple PCI and PCIe based IP carriers. Currently included are PCI5IP, PCI3IP, PCIe3IP, PCIe5IP and VPX2IP.

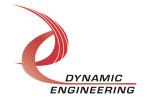

#### **Driver Installation**

There are several files provided in the driver package. These files include [CarrierName].sys, [CarrierName].cat, [CarrierName].inf, and [CarrierName]Public.h. The [CarrierName]Public.h files are 'C' header files that define the Application Program Interfaces (API) to the drivers. These files are required at compile time by any application that wishes to interface with the drivers, but are not needed for driver installation.

#### Note:

Dynamic Engineering Win10 drivers are "Attested" and can be loaded and run on machines in secure boot mode if desired.

#### Windows 10 Installation

Copy [CarrierName].sys, [CarrierName].cat, and [CarrierName].inf driver files (\*.sys) to a removable memory device, or other accessible location as preferred.

With one or more of the supported IP carriers installed, power-on the host computer.

- Open the **Device Manager** from the control panel.
- Under *Other devices* there should be a *PCI Bridge Other* or *PCI to NUBUS Bridge* device\*.
- Right-click on the *PCI Bridge Other* or *PCI to NUBUS Bridge* device and select *Update Driver Software*.
- Insert the removable memory device prepared above if necessary.
- Select Browse my computer for driver software.
- Select **Browse** and navigate to the location where the appropriate files are stored.
- Select **Next**. The CarrierName device driver should now be installed.
- Select Close to close the update window.
   The Device Manager should now display the carrier slots that contain valid IP modules.
- Right-click on each IP slot icon, select *Update Driver Software* and proceed as above for each IP module as necessary.
- \* If neither of these devices is displayed, click on the **Scan for hardware changes** icon on the tool-bar or select it in the Action menu.

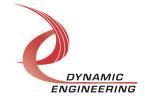

#### **Driver Startup**

Once the driver has been installed it will start automatically when the system recognizes the hardware.

A handle can be opened to a specific board by using the CreateFile() function call and passing in the device name obtained from the system.

The interface to the device is identified using a globally unique identifier (GUID), which is defined in *CarrierName*Public.h.

The *main.c* file provided with the user test software is designed to work with our test menu and includes user interaction steps to allow the user to select which board is being tested in a multiple board environment. The integrator can hardcode for single board systems or use an automatic loop to operate in multiple board systems without requiring user interaction. For multiple user systems it is suggested that the board number is associated with the user switch setting so the calls can be associated with a specific physical device.

In addition the system can number the slots in an arbitrary manner. Toward the end of the reference "main" software [DynEnglpCarrier] is an example of rearranging the handles so they are aligned with the board.

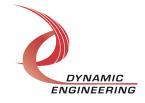

#### **IO Controls**

The drivers use IO Control calls (IOCTLs) to configure their devices. IOCTLs refer to a single Device Object, which controls a single module. IOCTLs are called using the Win32 function DeviceloControl() (see below), and passing in the handle to the device opened with CreateFile() (see above). IOCTLs generally have input parameters, output parameters, or both. Often a custom structure is used.

The reference software has two files IOCTL.c and IOCTL.h that convert the somewhat clumsy IOCTL calls into a more readable shorter command. This is possible as some of the parameters are repeated etc.

The updated combined driver started with the PCIeNIP driver and has added features to accommodate the legacy cards as they are added. The IOCTL calls remain the same as they were in the PCIeNIP SW package to minimize any updating required. The reference SW uses the name hDynEngIpCarrier for the handle to the carrier independent of the type in use.

```
BOOL DeviceIoControl(

HANDLE hDevice, // Handle opened with CreateFile()

DWORD dwIoControlCode, // Control code defined in API header file

LPVOID lpInBuffer, // Pointer to input parameter

DWORD nInBufferSize, // Size of input parameter

LPVOID lpOutBuffer, // Pointer to output parameter

DWORD nOutBufferSize, // Size of output parameter

LPDWORD lpBytesReturned, // Pointer to return length parameter

LPOVERLAPPED lpOverlapped, // Optional pointer to overlapped structure

); // used for asynchronous I/O
```

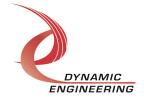

#### The IOCTLs defined in the IP carrier drivers are described below:

#### IOCTL\_CARRIERNAME\_GET\_INFO

**Function:** Returns the Driver and Firmware revisions, Switch value, Instance number, Carrier type number, and number of IP slots supported.

Input: None

Output: DRIVER\_CARRIER\_DEVICE\_INFO structure

**Notes:** Switch value is the configuration of the onboard dipswitch that has been selected by the user (see the board silk screen for bit position and polarity). The CPLD fields are currently only valid for the PCIeNIP types. The Carrier Type is only valid for DynEnglpCarrier covered models. See the definition of

DRIVER CARRIER DEVICE INFO below. Part of IpPublic.h included with drivers.

```
// Driver revision and instance/slot information
typedef struct _DRIVER_CARRIER_DEVICE_INFO {
   USHORT    DriverRev;
   UCHAR    FirmwareRev;
   UCHAR    FirmwareRevMin;
   UCHAR    CPLDRev;
   UCHAR    CPLDRevMin;
   USHORT    InstanceNum;
   UCHAR    CarrierType;
   UCHAR    SwitchValue;
   UCHAR    NumIpSlots;
} DRIVER CARRIER DEVICE INFO, *PDRIVER CARRIER DEVICE INFO;
```

See Printinfo.c for an example of using this structure and call.

#### IOCTL CARRIERNAME GET SW ID

**Function:** Returns the user switch value.

Input: None

**Output:** Eight-bit switch value (unsigned character)

**Notes:** The value returned is the user-selected configuration of the 8-bit onboard

dipswitch. See the board silk screen for bit position and polarity.

See switch in.c for an example.

#### IOCTL\_CARRIERNAME\_SET\_CONFIG

**Function:** Specifies various control parameters for the IP carrier.

Input: CARRIERNAME CONFIG structure

Output: None

**Notes:** Specifies the LED configuration and other controls. The configuration parameters for the **PCIeNIP** devices are different than the other IP carrier devices and include interrupt aggregation and de-assert characteristics, LED source and user. See the definition of LED MUX, PCIECAR CONFIG and *CARRIERNAME* CONFIG below.

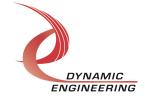

With the DynEnglpCarrier driver a call has been added to support the non PCIeNIP model designs. "IOCTL\_PCICAR\_SET\_CONFIG" & "IOCTL\_PCICAR\_GET\_CONFIG". PCICAR\_CONFIG is the structure to use with these types. By reading the Carrier Type IP module SW can determine which control to use.

#### See DynEnglpCarrierPublic.h

```
// LED source selector
typedef enum LED MUX {
   BD_STAT = 0x0,
USR_LED = 0x1,
USR_SW = 0x2,
FLSH_SW = 0x3,
IPO_STAT = 0x4,
IP1_STAT = 0x5,
IP2_STAT = 0x6,
RESERVED = 0x7,
   PST HD CRDT = 0x8,
   NPST HD CRDT = 0x9,
   CPLT\ HD\ CRDT = 0xA,
   PST \overline{DT} \overline{CRDT} = 0xB
   NPST DT CRDT = 0xC,
   CPLT DT CRDT = 0xD,
   SCRATCH 0 = 0xE,
   SCRATCH_1 = 0xF
} LED MUX, *PLED MUX;
// PcieCar Carrier Configuration
typedef struct PCIECAR CONFIG {
   UCHAR UserLed;
   LED MUX LedSrc;
   BOOLEAN IntAgEn; // Interrupt aggregation timer enable UCHAR AgTimer; // Interrupt aggregation timer
   UCHAR IntDasTme; // Interrupt de-assert time
} PCIECAR CONFIG, *PPCIECAR CONFIG;
 // CARRIERNAME Configuration
typedef struct CARRIERNAME CONFIG {
   UCHAR UserLed; // Configuration of the eight user LEDs BOOLEAN BusErrIntEn; // Enable the bus error timeout interrupt
   BOOLEAN BusErrStatClr; // Write clears the interrupt latch/status
} CARRIERNAME CONFIG, *PCARRIERNAME CONFIG;
```

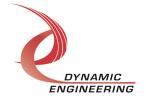

#### IOCTL\_CARRIERNAME\_GET\_CONFIG

**Function:** Returns the fields set in the previous call.

*Input:* None

**Output:** CARRIERNAME\_CONFIG structure

Notes: See the definitions of LED\_MUX, PCIECAR\_CONFIG and

CARRIERNAME CONFIG above.

#### **IOCTL CARRIERNAME GET INT STATUS**

*Function:* Returns the IP interrupt status register value and clears the bits that were read.

Input: None

**Output:** Value of the IP module interrupt status register (unsigned long integer)

**Notes:** PCIeNIP types: See the status bit definitions below. A bit will be cleared by this call only if it was set when the register was read. This prevents the possibility of

missing an interrupt condition that occurs after the register has been read but before the latched bits are cleared.

```
// PcieCar IP interrupt status defines
#define INTERRUPT_IPO_IREQ0 0x00000001 // Interrupt 0 from IP 0
#define INTERRUPT IPO IREQ1 0x00000002 // Interrupt 1 from IP 0
#define INTERRUPT IPO BUSERR 0x00000004 // Bus error interrupt from IP 0
#define INTERRUPT_IP2_BUSERR 0x00000200 // Interrupt 1 from IP 2
#define INTERRUPT_IP2_BUSERR 0x00000400 // Bus error interrupt from IP 2
#define INTERRUPT_IP2_FORCE 0x00000800 // Force interrupt from IP 2
#define INTERRUPT_IP3_IREQ1 0x00001000 // Interrupt 0 from IP 3
#define INTERRUPT_IP3_IREQ1 0x00002000 // Interrupt 1 from IP 3
#define INTERRUPT IP3 BUSERR 0x00004000 // Bus error interrupt from IP 3
#define INTERRUPT IP3 FORCE 0x00008000 // Force interrupt from IP 3
#define INTERRUPT IP4 IREQ0 0x00010000 // Interrupt 0 from IP 4
#define INTERRUPT IP5 FORCE 0x00800000 // Force interrupt from IP 5
#define INTERRUPT_IP6_IREQ1 0x01000000 // Interrupt 0 from IP 6
#define INTERRUPT_IP6_IREQ1 0x02000000 // Interrupt 1 from IP 6
#define INTERRUPT_IP6_BUSERR 0x04000000 // Bus error interrupt from IP 6
#define INTERRUPT_IP6_FORCE 0x08000000 // Force interrupt from IP 6
#define INTERRUPT IP7 IREQ0 0x10000000 // Interrupt 0 from IP 7
#define INTERRUPT IP7 IREQ1 0x20000000 // Interrupt 1 from IP 7
#define INTERRUPT IP7 BUSERR 0x40000000 // Bus error interrupt from IP 7
#define INTERRUPT IP7 FORCE 0x80000000 // Force interrupt from IP 7
```

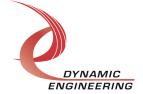

CarrierName: The status bits of the other carriers are not latched. The status bits of the following carriers are all subsets of the status bits of the PCI5IP shown below. The bit masks for each of carriers show the valid bits for each carrier.

```
// Pci5Ip, Pc104p4Ip, cPci4Ip, cPci2Ip, Pc104pIp IP interrupt status defines
#define INTERRUPT MASKED B1 0x00000008 // Masked interrupt 1 from IP B
#define INTERRUPT MASKED CO 0x00000010 // Masked interrupt 0 from IP C
#define INTERRUPT N
                           0x00000400 // from any IP, bus error, or
force
#define INTERRUPT UNMASKED A0 0x00001000 // Unmasked interrupt 0 from IP A
#define INTERRUPT UNMASKED A1 0x00002000 // Unmasked interrupt 1 from IP A
#define INTERRUPT_UNMASKED_B0 0x00004000 // Unmasked interrupt 0 from IP B #define INTERRUPT_UNMASKED_B1 0x00008000 // Unmasked interrupt 1 from IP B
#define INTERRUPT UNMASKED C0 0x00010000 // Unmasked interrupt 0 from IP C
#define INTERRUPT UNMASKED C1 0x00020000 // Unmasked interrupt 1 from IP C
#define INTERRUPT UNMASKED DO 0x00040000 // Unmasked interrupt 0 from IP D
#define INTERRUPT UNMASKED D1 0x00080000 // Unmasked interrupt 1 from IP D
#define INTERRUPT_UNMASKED_E0 0x00100000 // Unmasked interrupt 0 from IP E #define INTERRUPT_UNMASKED_E1 0x00200000 // Unmasked interrupt 1 from IP E
#define INTERRUPT BUS ERROR 0x00400000 // Bus error 1=occurred, 0=none
#define INTERRUPT BUS ERROR A 0x01000000 //
#define INTERRUPT BUS ERROR B 0x02000000 //
#define INTERRUPT BUS ERROR C 0x04000000 //
#define INTERRUPT BUS ERROR D 0x08000000 //
#define INTERRUPT BUS ERROR E 0x10000000
                                      //
#define INTERRUPT_BUS_ERROR_BC 0x2000000
#define INTERRUPT BUS ERROR DE 0x40000000 //
#define INTERRUPT STATUS MASK 0x7FFFF7FF // Pci5Ip valid interrupt bits
#define INTERRUPT STATUS MASK 0x7E7FC7FC // Pc104p4Ip valid interrupt bits
#define INTERRUPT STATUS MASK 0x2F4FF4FF // cPci4Ip valid interrupt bits
#define INTERRUPT STATUS MASK 0x0340F40F // cPci2Ip valid interrupt bits
#define INTERRUPT STATUS MASK 0x0240C40C // Pc104pIp valid interrupt bits
```

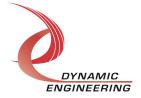

#### The status bits for the PCI3IP are shown below.

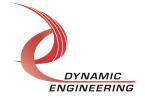

#### IOCTL\_CARRIERNAME\_REGISTER\_EVENT

**Function:** Registers an event to be signaled when an interrupt occurs.

*Input:* Handle to the Event object

Output: None

**Notes:** The caller creates an event with CreateEvent() and supplies the handle returned from that call as the input to this IOCTL. The driver then obtains a system pointer to the event and signals the event when an interrupt is serviced. The user's interrupt service routine waits on this event, allowing it to respond to the interrupt.

See interrupt.c for examples.

#### IOCTL\_CARRIERNAME\_FORCE\_INTERRUPT

Function: Causes a system interrupt to occur.

Input: None Output: None

**Notes:** Causes an interrupt to be asserted on the PCI bus as long as the channel master interrupt is enabled. This IOCTL is used for development, to test interrupt

processing.

See interrupt.c for examples.

#### IOCTL CARRIERNAME READ ID PROM

*Function:* Returns the contents of the IP ID prom for a particular slot.

Input: IP slot [A - H] (WCHAR)

**Output:** ID PROM contents for specified slot (ID\_DATA structure)

**Notes:** Returns the contents of the requested IP ID prom. The slot [A - H] is passed into this call as a Unicode character and the ID\_DATA structure is returned. This structure contains two Boolean fields that indicate if the IP prom is valid (IP signature detected) and if it is capable of 32 MHz operation. It also contains a 12-element array of unsigned characters that contains the ID prom contents, provided the prom was found to be valid. See the definition of ID\_DATA below.

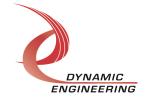

#### IOCTL\_CARRIERNAME\_RESET\_ALL\_IPS

Function: Resets all the IP slots.

Input: None Output: None

**Notes:** Resets all IP slots by setting and then clearing the reset ip bit in each slot

control register.

#### IOCTL\_CARRIERNAME\_IDENTIFY

Function: Flashes all user LEDs three times.

Input: None Output: None

Notes: This call can be used when more than one IP carrier is installed in a chassis and

it is desired to identify the physical location of a particular IP carrier.

See test menu to use – an option toward the bottom of the list.

#### IOCTL\_CARRIERNAME\_REINIT\_IPS

Function: Re-enumerate all the IPs on the carrier.

Input: None Output: None

**Notes:** All handles referencing any of the IP modules on the carrier must be closed before this call is made in order for the child device object to be updated. This call should be made after the IOCTL CARRIERNAME RESET ALL IPS call is made in

order to properly initialize the device registers and stored driver values.

#### **IOCTL CARRIERNAME GET ISR STATUS**

*Function:* Returns the interrupt status that was read in the ISR from the last interrupt.

Input: None

**Output:** Interrupt status value (unsigned long integer)

**Notes:** Returns the status that was read in the driver Interrupt Service Routine while servicing the last interrupt. This call allows the user to see which interrupt conditions were active when the last interrupt was serviced. See the status bit definitions listed after the description of the IOCTL CARRIERNAME GET INT STATUS call.

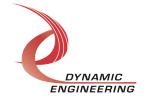

#### Warranty and Repair

Please refer to the warranty page on our website for the current warranty offered and options. http://www.dyneng.com/warranty.html

#### **Service Policy**

Before returning a product for repair, verify as well as possible that the driver is at fault. The driver has gone through extensive testing and in most cases it will be a "cockpit error" rather than an error with the driver. When you are sure or at least willing to pay to have someone help then call the Customer Service Department and arrange to speak with an engineer. We will work with you to determine the cause of the issue. If the issue is one of a defective driver we will correct the problem and provide an updated module(s) to you [no cost]. If the issue is of the customer's making [anything that is not the driver] the engineering time will be invoiced to the customer. Pre-approval may be required in some cases depending on the customer's invoicing policy.

#### Support

The software described in this manual is provided at no cost to clients who have purchased the corresponding hardware. Minimal support is included along with the documentation. For help with integration into your project please contact <a href="mailto:sales@dyneng.com">sales@dyneng.com</a> for a support contract. Several options are available. With a contract in place Dynamic Engineers can help with system debugging, special software development, or whatever you need to get going.

#### For Service Contact:

Customer Service Department Dynamic Engineering 150 DuBois, Suite C Santa Cruz, CA 95060 (831) 457-8891 support@dyneng.com

All information provided is Copyright Dynamic Engineering

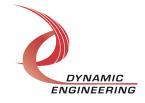